# <span id="page-0-0"></span>学位论文提交要求 (图书馆 2022年)

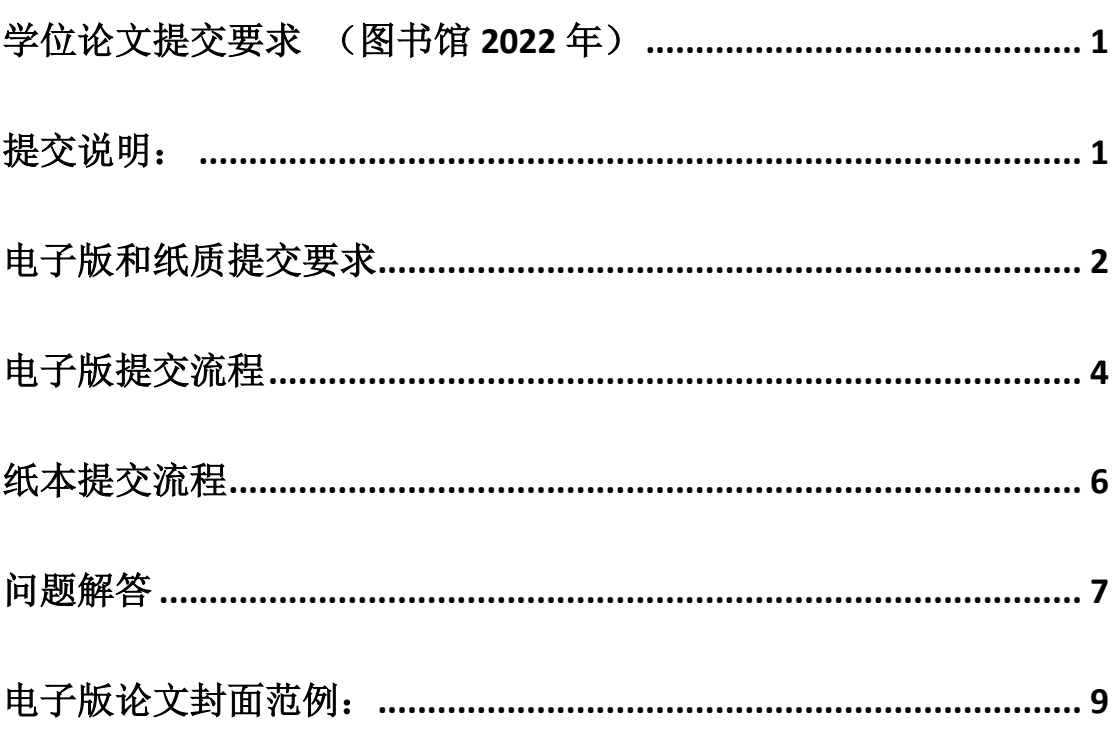

# <span id="page-0-1"></span>提交说明:

答辩通过后的本校学位论文终稿,学位申请人员(包括所有博士和硕士)除 按要求提交给学院研工办外,还需自行提交给校图书馆(含纸质版2本和电子版, 提交完成后才能办理离校手续)。

学位论文密级分为: 公开、内部、涉密。目前我校无涉密学位论文, 论文封 面请勿填写涉密。

内部学位论文是指论文内容不涉及国家秘密,但涉及知识产权、商业秘密或 敏感信息等,在一定时间内不宜公开的学位论文。内部论文不属于涉密论文,送 审程序和普通论文一样,仅在学生离校提交论文给校图书馆时,可以向图书馆提 出申请并在一定年限内不予公开。

学生自行提交给图书馆的学位论文(含电子版)将用于学校图书档案建设及 相关部门学位论文抽检,并提交给省学位办官方指定的学位论文信息采集机构 (用于学位论文抽检),请确保所提交学位论文为同一最终版本。

请认真阅读提交说明,完成提交流程。

提交过程遇到问题可咨询:龙老师 联系电话:020-85214543-803,E-mail: [liblwtj@scnu.edu.cn。](mailto:liblwtj@scnu.edu.cn)

## <span id="page-1-0"></span>电子版和纸质提交要求

(一)电子版论文提交要求(提交时浏览器须为极速模式)

1. 应为通过答辩后的最终定稿,提交完成后不能随意更换版本。

2. 论文内容需包含印刷本论文封面至封底的全部内容,并且页面顺序完全 一致。(电子版要求附论文答辩合格证明、原创性声明、使用授权声明)

(1)电子版学位论文封面须使用学校统一的电子版封面(学术学位和专业 学位封面内容不一样),范例可在本站下载。专业学位硕士按《华南师范大学专 业学位授权点》(http://yjsy.scnu.edu.cn/a/20211112/6858.html)填写。封 面须在全文首页。全文只能有一个中文封面。封面不能跨页,不能有页眉和页码, 不能是扫描或拍摄的封面图片。全文不能有空白页。

(2)2022 年夏季开始电子文档要附上答辩合格证明、原创性声明、授权声 明的扫描版。

答辩合格证明:附在封面之后(须有学院盖章)。此页须放在提交版论文封 面后第一页,纸质版装订,电子版放入彩色扫描件(页面清晰干净端正,不能黑 平平的)。

原创性声明、授权声明:附在电子文档最末尾(须有作者及导师的签名(非 打印))。纸质版装订,电子版放入彩色扫描件(页面清晰干净端正,不能黑乎 乎的)。

3. 电子版论文格式为 PDF 文件。

(二)论文纸质版提交要求

1. 封面

(1)除左上角的分类号和 UDC 不填写外,其它内容都必须填写且与网上信息提 交完全一致。

(2)右上角处注明密级和保密时长。

如:密级为公开:公开

密级为内部:内部 2 年

2. 内页

纸质版论文中的原创性声明、使用授权声明须有作者和导师签名。

3. 书脊(书脊底部请留 3CM 空白)

要有论文题名、姓名、年份的信息。

书脊位置统一打印:

博士论文对应打上:华南师范大学博士学位论文 题名 姓名 20xx 年夏季 。 硕士论文对应打上:华南师范大学硕士学位论文 题名 姓名 20xx 年夏季。 如冬季提交则对应打上 20xx 年冬季。

如果没有打印书脊信息,图书馆视为不合格拒绝接收。

如封面中专业、导师等信息错误,需修正及盖学院修正章。(没有修正章盖 学院公章)。

<span id="page-3-0"></span>电子版提交流程

1、 进入华南师范大学图书馆主页,点击"学位论文提交",仔细阅读提交说明 后,点击"在线提交",登录学校统一认证后进入提交系统。

提交入口: http://libxwlw.scnu.edu.cn/

2、完善个人信息。

 请正确填写。论文审核结果将发送至登记的邮箱,如审核通过后需要重新修 改或下载自己的论文,需通过此邮箱发送邮件申请,不接受电话申请。

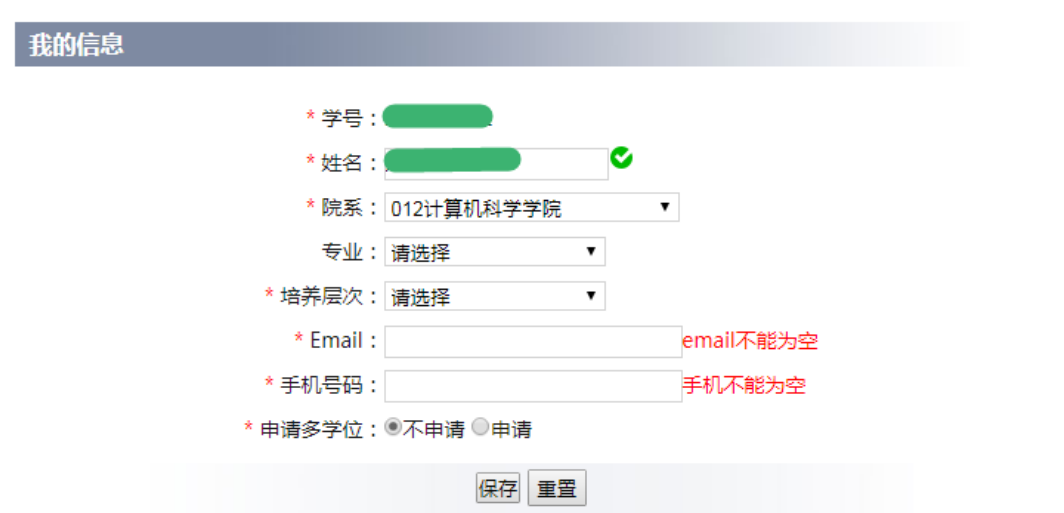

点击保存后,窗口不会关闭,此时点击网页上部导航的"论文提交"按钮进 入提交页。

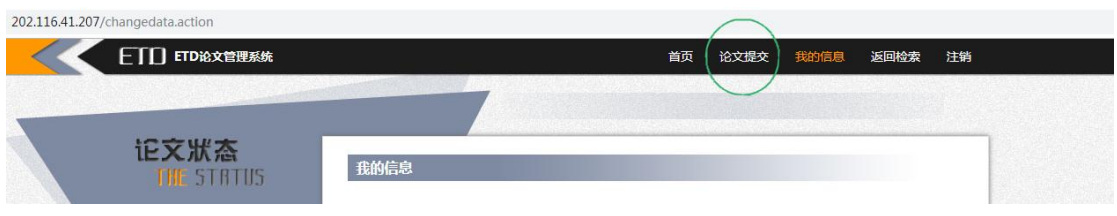

3、提交注意事项:

(1)题名不能换行。

(2)题名、文摘中不允许出现乱码。如果乱码是由无法输入的特殊字符引起的, 请暂用一个"#"号代替。

 文摘中有数学公式的,可在软件输出时选择按原码输出,或者粘贴文摘的截 图(可用 QQ 截图)。

(3)夏季学位授予时间一般为:6 月 24 日,冬季一般为 12 月 27 日。以当年规 定为准。

(4)封面、论文全部内容须在一个 PDF 文档中作为完整的论文上传。如有研究 图片或资料附件可以在附件上传。(注意:附件不受防下载保护,请勿上传全文 或需要保密的文档。)

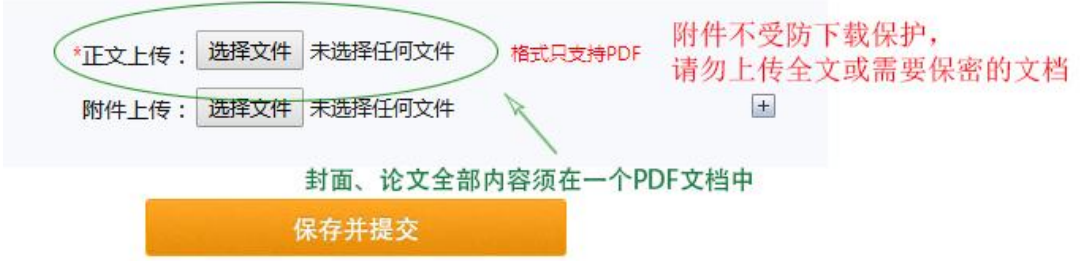

论文提交后,我们将核对论文基本信息及电子版全文的完整性,审核结果会 发送到提交者邮箱(邮件可能会被误归为垃圾邮件),请留意查收。审核时间据 提交量变化,通常需时 3 个工作日。

登录论文提交系统,网页左侧有论文状态显示提交进程。如需修改,可点击 网页上部导航的"修改论文"进入修改,完成后点击"保存并提交"即可重新提 交。系统会提示修改成功,但不会关闭窗口。

#### <span id="page-5-0"></span>纸本提交流程

电子版审核通过后,须到图书馆提交纸质版论文。

1. 所需资料:

(1) 所有人提交

两本纸质版论文、一份论文授权书。授权书经图书馆盖章后交提交者保 留及作为完成论文提交手续的凭证。

(2)内部论文提交

还须提交两份保密审查表。须导师签名、盖学院公章。经图书馆盖章后其中 一份交图书馆留底。论文保密期限由在本论文系统第一次提交的时间和所选密级 自动生成, 保密审查表中"拟申报保密期限"不得晚于这个日期。

2.办理地点:

石牌校区:

地点:图书馆一楼总服务台

办理时间:周一至周五,8:00-12:00,14:30-17:30

电话:020-85214393-836。

#### 第 6 页

大学城校区:

地点:图书馆二楼服务台

办理时间:周一至周五,8:00-12:00,13:30-17:00

电话:020-39310136。

### 南海校区:

地点:图书馆一楼办公室 办理时间:周一至周五,8:30-12:00 14:00-17:00 电话:0757-86687873

## <span id="page-6-0"></span>问题解答

1. 无法登录提交系统。

 学位论文提交须通过学校统一身份验证登录。如果无法登录,请联系学校网 络中心处理。

联系电话: 石牌校区: 020-85211417、85211498、85211499, 大学城校区: 020-39311498、39311499。

2. "我的信息"页无法关闭,无法提交。

 这是页面显示不全,下面还有两个按钮。请调高电脑的分辨率到推荐,网页 显示的缩放比例到 100%。

#### 第 7 页

3. 部分学院,如数学科学学院,中外文文摘公式为乱码。 可在软件输出时,选择输出公式源码,粘贴此原码即可。 或者粘贴整个文摘的截图。(QQ 截图即可)

4. 论文附件提交时"保存并提交"按钮为灰色。

 解决方法:推荐使用 Google 浏览器,如果为其它浏览器,请设置浏览器为极 速模式。如下图:

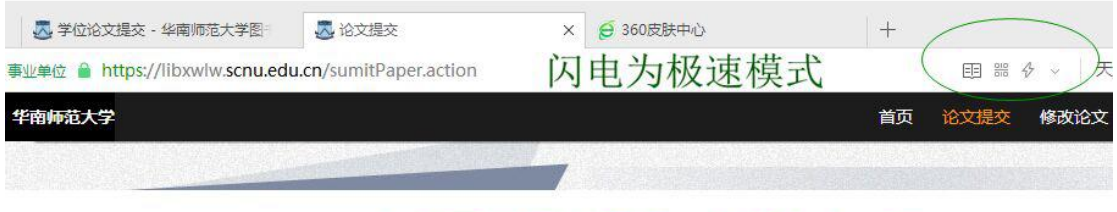

# 如果不是闪电图标, 鼠标点击一下

 如上述方法不能解决,可能因为触发了网络中心的敏感词拦截。可先试试在必 填(有星号)的字段随便敲几个数字,上传一篇空白 PDF。如果能成功提交再逐 项修改。看是哪个字段不能提交(最有可能不能提交的是:中、外文文摘,论文 电子版文档)。再联系负责论文的老师完成提交。

5. 已为极速模式仍无法替换旧文档。

解决方法:先上传一篇空白文档,上传成功后,再重新上传修改后的论文文 档。

上传成功后请刷新,点击查看一下是不是已经成功替换。

6. 如用了模板写论文或者在打印店修改了论文,注意查看文档标题是否与本论 文相符。不相符的可用下面两种方法修改:

方法一:在 WORD 修改。打开 WORD-文件-信息-标题。

方法二: 输出 PDF 时, 选项-> "文档属性"前的勾去掉。

7.没有收到邮件通知

论文系统在审核通过、审核未通过、纸本收入(收入馆藏)、重新提交审核 这几个流程都有邮件发送通知。如果没有收到。可能是以下几个原因:

1)个人信息中的邮箱地址填写不正确。这种情况只能同学们自己登录论文系统修 改。

2)被邮件系统视为垃圾邮件。同学们翻翻邮箱垃圾箱。

3)收入纸本的时候没有成功保存。请联系老师查询论文提交结果。

## <span id="page-8-0"></span>电子版论文封面范例:

1.只能有一个中文封面。

- 2.封面不能是扫描或拍摄的封面图片。
- 3. 封面除了左上角的"分类号"和"UDC"不填写外, 其它字段都要填写。
- 4. 密级: 与信息提交页一致。填写"公开"或"内部几年"
- 5.导师:与信息提交页一致。顺序也要一致。
- 6.日期:用阿拉伯数字填写完整。

#### 第 9 页

- 7.封面不能有页面和页码。
- 8.专业学位硕士按"华南师范大学专业学位授权点"(相关资料文件夹里)填写。

专业学位领域:没有领域的按专业学位名称填写。如:

专业学位名称: 教育

专业学位领域:学科教学(思政)

专业学位名称: 艺术

专业学位领域: 音乐

专业学位名称:公共管理

专业学位领域:公共管理

专业学位名称: 应用心理

专业学位领域:应用心理

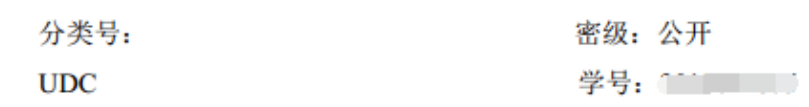

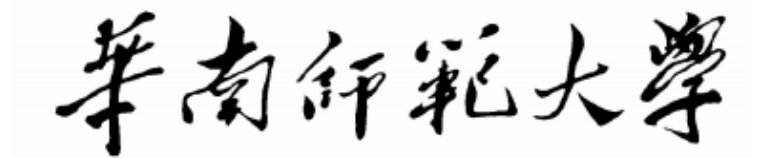

**South China Normal University** 

硕士学位论文

# (学术学位)

**HIMMED**  $2 \times 23 \times 21$ 学位申请人:\_\_\_\_\_\_\_\_\_\_\_\_\_ 专业名称: 旅游管理 究 方 向: \_ 休闲旅游与城市发展 研 所 在 院 系: 旅游管理学院 导师姓名及职称: 副教授

2021 年 5 月 25 日

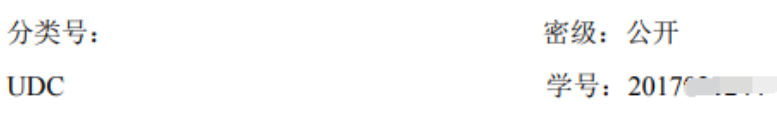

革有印彩大学

**South China Normal University** 硕士学位论文 (专业学位)

a da b

**Contract Contract** 

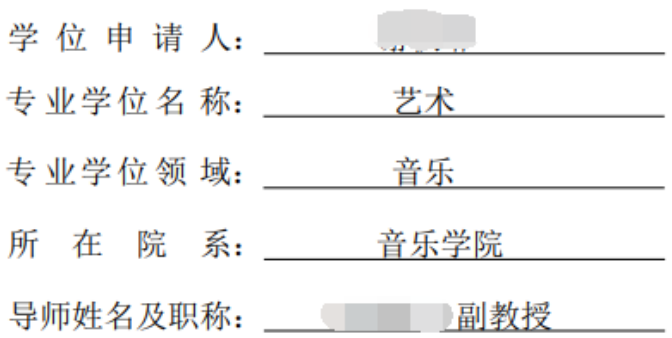

2020 年 6 月 18 日

第12页

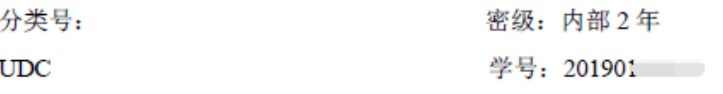

革南印彩大學

**South China Normal University** 

硕士学位论文 (专业学位)

de la division de la c

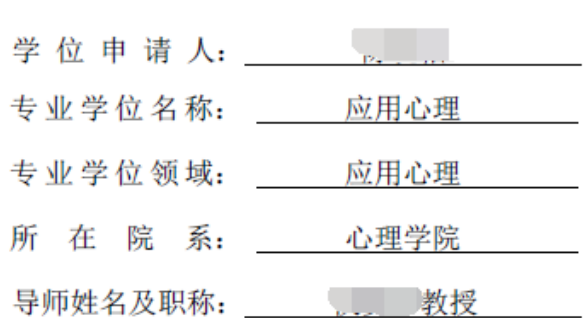

2021年 6 月 1 日